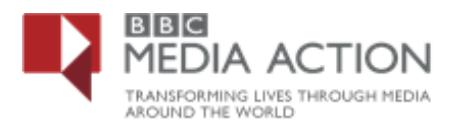

# **How to use the data portal to find information on Resilience**

The BBC Media Action Data Portal has data from Climate Asia research conducted in 2012 (across seven countries in Asia), which provides accurate information for NGOs to use to help people.

Below are examples questions and how you can use the data portal to find the information that maybe interesting for you.

## **What are people's biggest concerns?**

Here are the steps to take to find out how people are feeling about climate and environmental changes:

On the data portal home page, Click on *'Theme'*

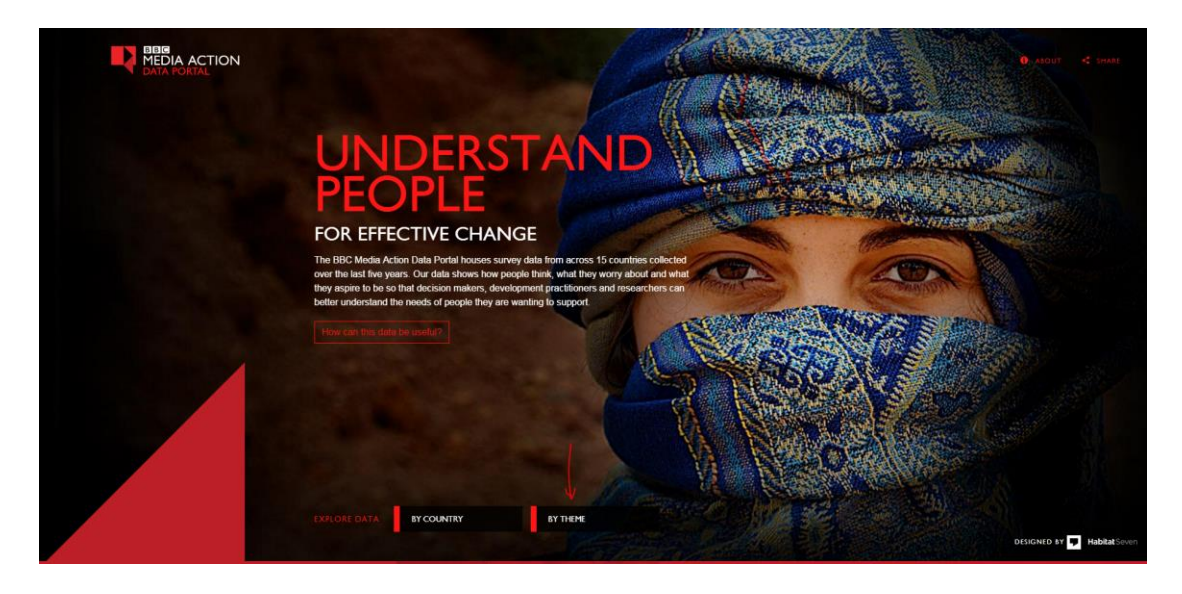

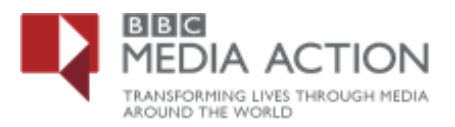

Select *'Resilience'*

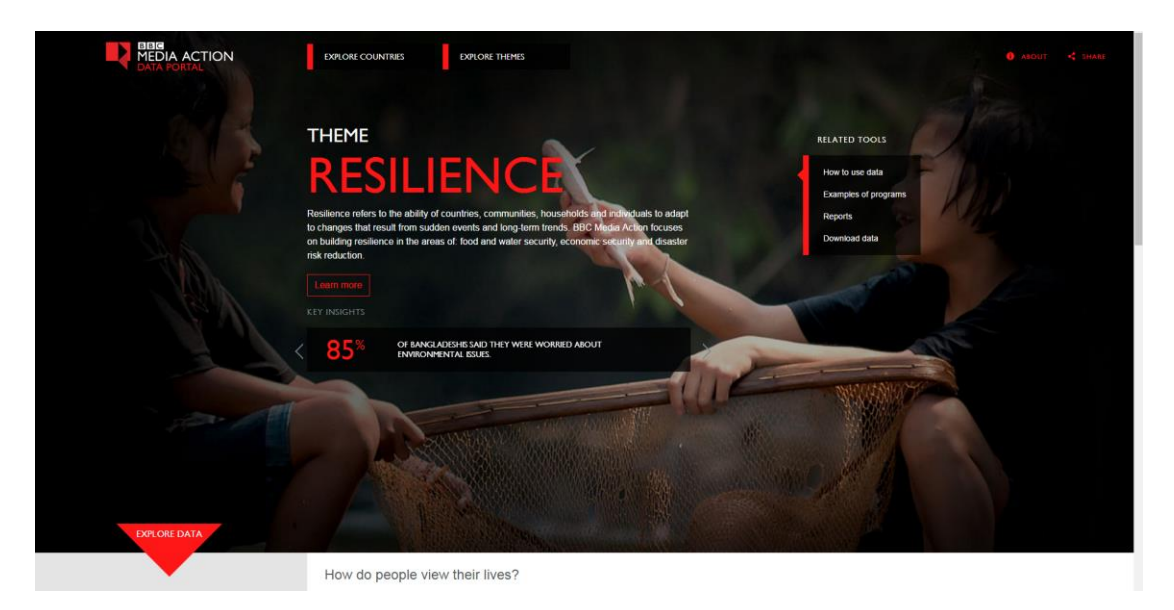

o There are a number of countries with resilience research data. You can view results by country - > at the left side of the page click on *'Explore data'* -> this will display all the countries available.

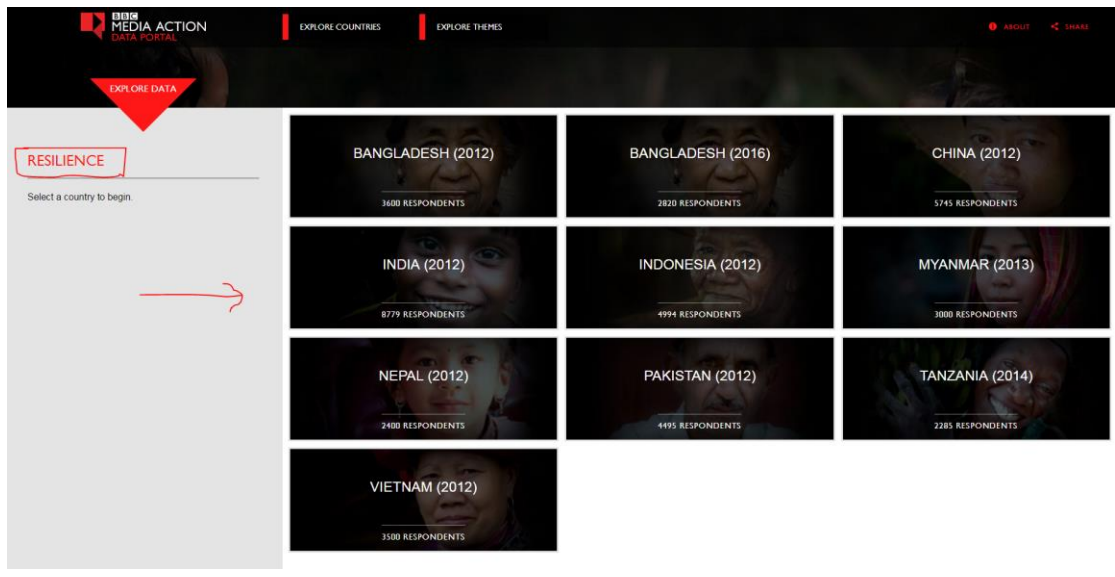

o Select the country you are interested in i.e. *'Bangladesh 2016'*

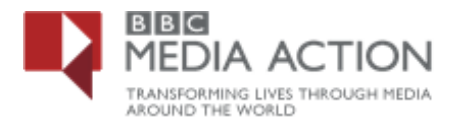

## **Select the question**

o *'How do people view their lives'* – > you will see a list of sub-questions –> select –> *'How do people feel their lives are'* then select - > '*Out of the following list, which is your biggest worry at the moment'*

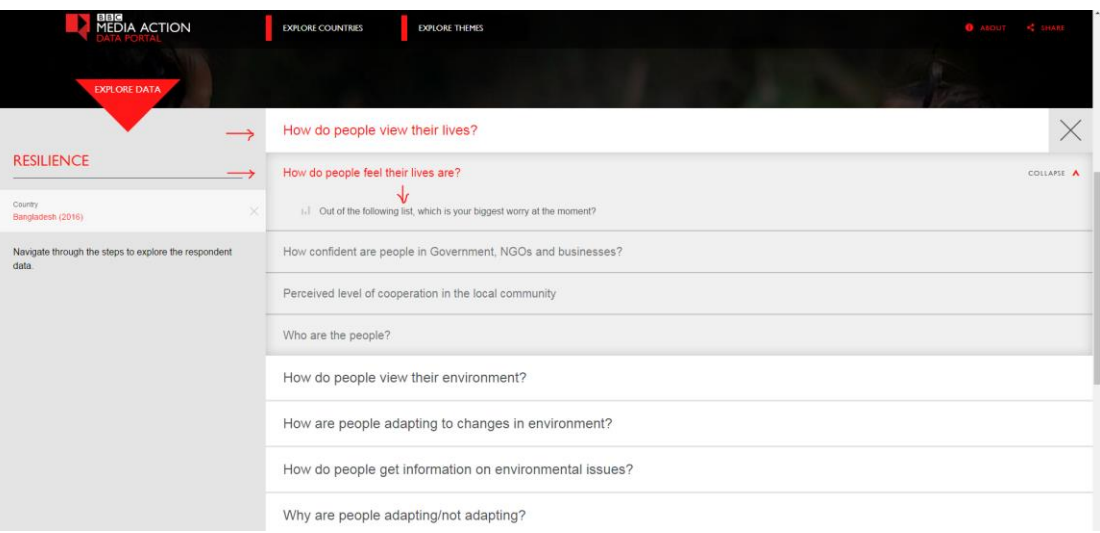

o This will display top level results for this question

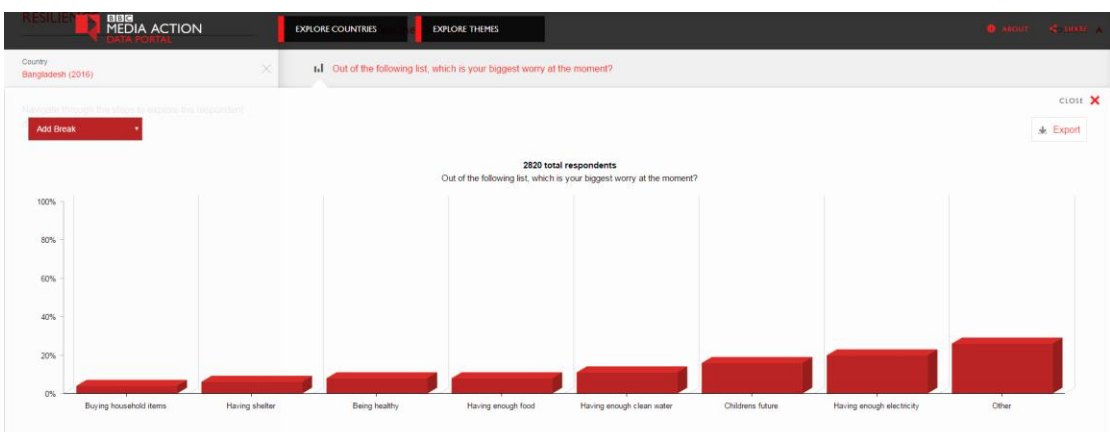

## **Explore the data further**

- o Explore the data further by adding one or two variables as a break
- o On the top left of the chart or graph > you will see an *'Add break'* box > click on the box to display a list of demographic variables that are available i.e. Age, gender, occupation etc.

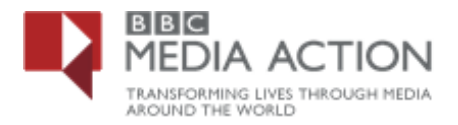

o Select a specific demographic variable i.e. *'Gender'* to see the results for that question by responses for men and women

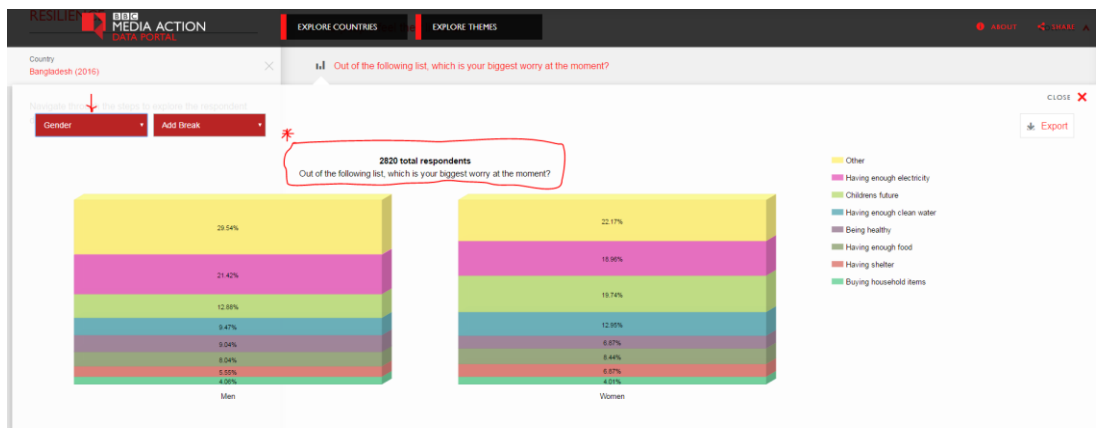

*\*\* Please note that the Total number of respondents and question text are displayed at the top of the chart*

## **Delve deeper by adding additional demographic variable**

- o Click on the second *'Add break'* box to display the same list of demographic variables – i.e. Age, gender, occupation etc.
- o Select a specific demographic variable i.e. *'Data sets - time point'* to see the results for that question *('Out of the following list, which is your biggest worry at the moment'*) by *'gender'* and how responses vary by the different '*time points'*

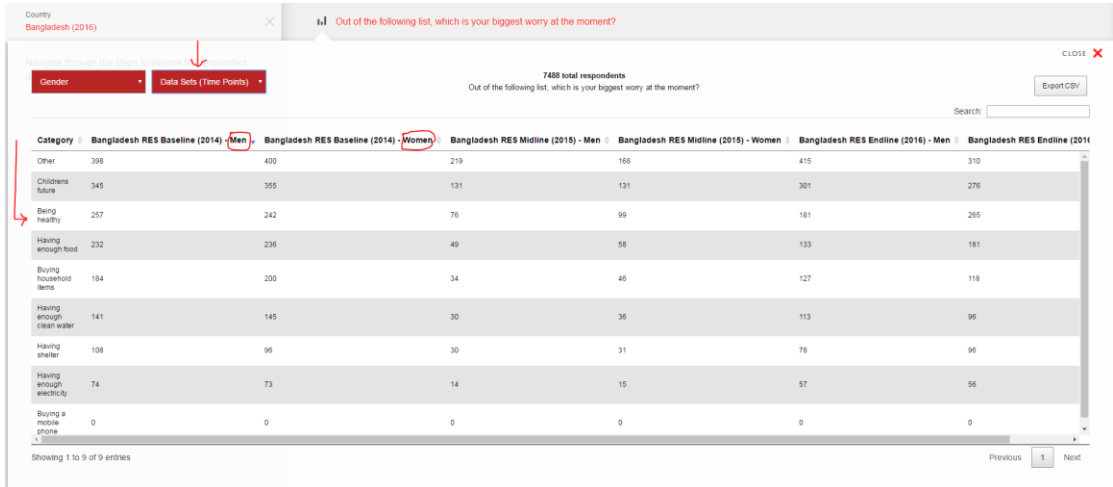

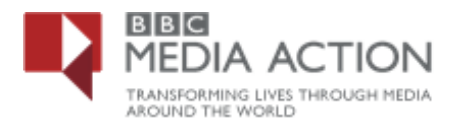

## **Export or Print the data**

Data can be exported at different stages of pulling the data i.e. top level or after one or two break variables have been added

o Export the data in excel by clicking on the *'Export CSV'* Box

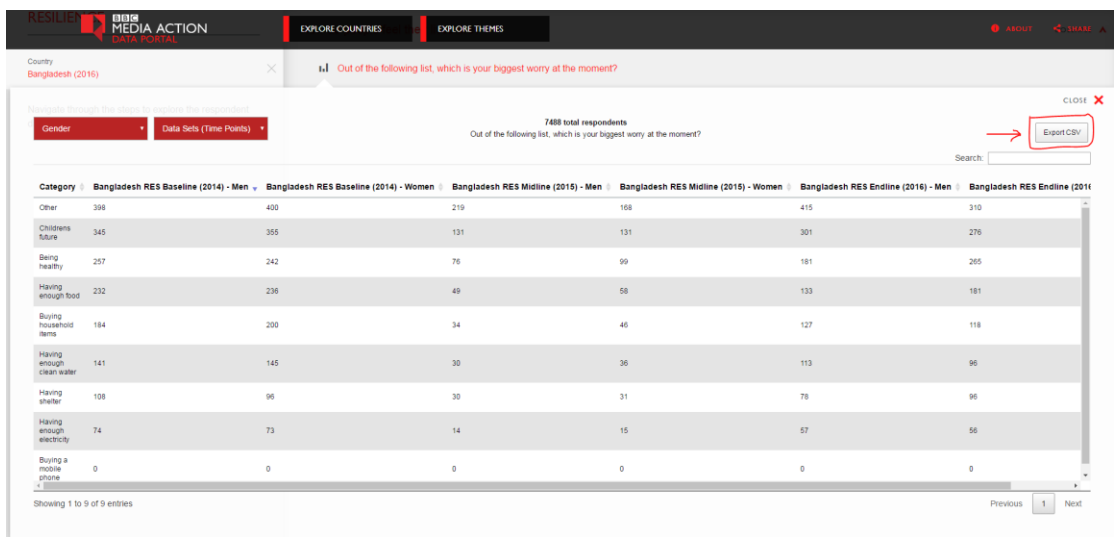

## Example export format

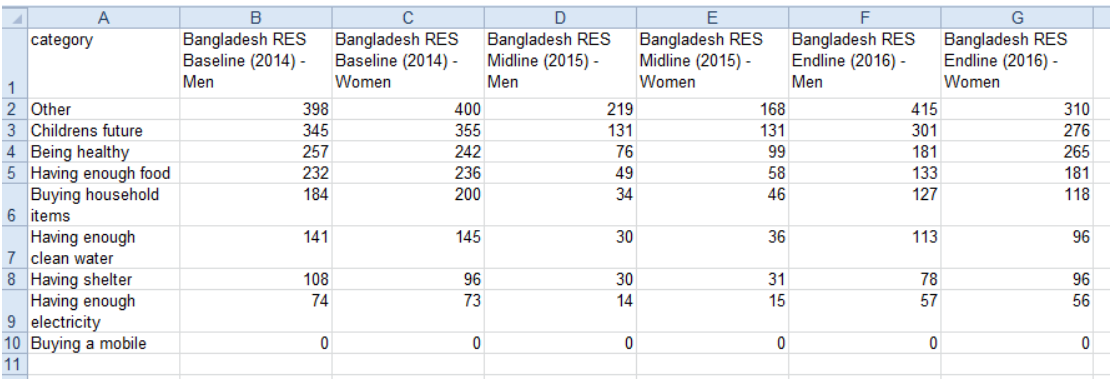

o Export the data in excel by clicking on the *'Print'* Box